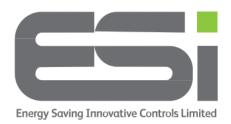

## **Programmer – Setting Heating Times**

- 1. Move the slider bar to the **HEATING** position.
- 2. Use the **+/-** buttons to choose from:
  - **5/2 Day** One set of programs for weekdays and a different set of programs for weekends.
  - **24 Hour** Every day will run the same programs.
  - **7 Day** Every day can run different programs and all days MUST be set.
- 3. Use the >> button to move onto your first program.
- 4. Use +/- to set the start time for your first program.
- 5. Press >> to move onto the end time for your first program.
- 6. Use +/- to set the end time for your first program.
- 7. Press >> to move to the start time for your second program.
- 8. Use +/- to set the end time for your second program.
- 9. Press >> to move onto the end time for your second program.
- 10. If you have a 3 channel programmer, you will need to continue setting programs for heating zone 2.
- 11. Move the slider bar to **RUN**